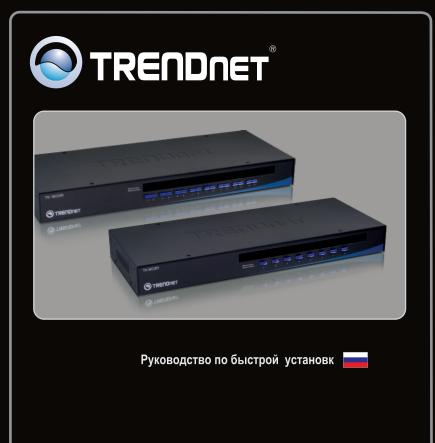

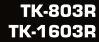

# **Table of Contents**

| Русский                             | 1 |
|-------------------------------------|---|
| 1. Что нужно сделать в самом начале | 1 |
| 2. Установка оборудования           | 2 |
| 3. Управление                       | 4 |
|                                     |   |
| Technical Specifications            | 7 |
| Troubleshooting                     | 8 |

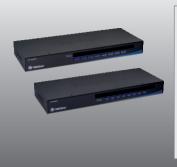

## Содержимое упаковки

- TK-803R/TK-1603R
- Руководство по быстрой установке на нескольких языках
- Комплект для монтажа в стойке
- Адаптер источника питания

# Системные требования

- Клавиатура PS/2 или USB
- Мышь PS/2 или USB
- VGA монитор
- USB/ VGA KV-кабелей (e.g. TK-CU06, TK-CU10, TK-CU15)
- Windows 98SE/ME/2000/XP/2003 Server/Vista, Linux и Mac

# 2. Установка оборудования

- Отключите все ком-пьютеры и их периферий-ные устройства, отсоеди-ните от сетевого источни-ка все сетевые кабели.
- Присоедините к консольному порту переключателя клавиатура/видео/мышь совместно используемую клавиатуру PS/2 или USB и мышь PS/2 или USB. (Показана модель TK-1603R)

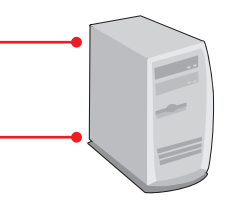

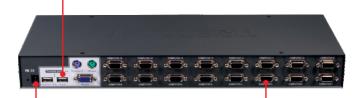

- Подключите силовой адаптер из комплекта к переключателю клавиатура/видео/мышь и затем к сетевой розетке.
- 4. С помощью KVM-кабелей подключите каждый компьютер к переключателю.
- Включите присоединенные компьютеры один за одним и дождитесь загрузки рабочего стола на каждом из них.

PC 1, 2, 3, 4, 5, 6, 7, 8 (TK-803R) PC 1, 2, 3, 4, 5, 6, 7, 8, 9, 10, 11, 12, 13, 14, 15, 16 (TK-1603R)

# Установка в стойке

Коммутатор может быть установлен в 19-дюймовой стойке EIA стандартного размера, которая располагается в электромонтажном шкафу вместе с другой аппаратурой.

<u>Примечание:</u> если необходимо установить переключатель клавиатура/видео/мышь в аппаратной стойке EIA 19", установите по бокам этого переключателя крепежные скобы из комплекта, привинтите их имеющимися винтами и затем установите переключатель в стойку вместе с аппаратурой, предоставленной изготовителем стойки.

 Приложите кре-пежные скобы к обеим сторонам переключателя клавиатура/ видео/ мышь и прикре-пите их имеющи-мися винтами.

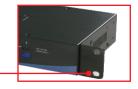

 Аккуратно расположите переключатель на стойке. Выровняйте кронштейн относительно винтовых отверстий на стойке, затем прикрепите переключатель винтами из комплекта к приборной стойке.

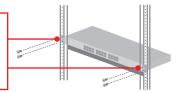

## Установка завершена.

## Зарегистрируйте свой продукт

Для того, чтобы воспользоваться сервисным обслуживанием и поддержкой на высшем уровне, предлагаем вам зарегистрировать свой продукт в режиме онлайн здесь: <u>http://www.trendnet.ru/products/registration.php</u> Благодарим Вас за то, что Вы выбрали TRENDnet

# 3. Управление

#### Светодиодн. индикаторы

Красный индикатор (СИД) горит: КVМкабель подключен и ПК подпитывает переключатель клавиатура/видео/мышь.

Зеленый индикатор (СИД) горит: Указывает на то, что выбранный порт ПК активен, независимо от того, включен он или выключен.

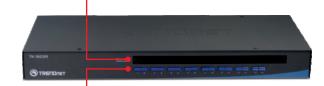

#### Кнопки

Переключение от компьютера к компьютеру

- использовать кнопки.

#### Команды, выполняемые «горячими клавишами»

Команды с клавиатуры подаются с помощью комбинации минимум трех клавиш:

# Команда = Scroll Lock + Scroll Lock + управляющая клавиша

После нажатия на клавишу Scroll Lock успейте нажать на Scroll Lock опять в течение 2-х секунд. Опять в течение 2-х секунд успейте нажать на управляющую клавишу. Звуковой сигнал служит подтверждением того, что в KVM-коммутаторе используется режим управления назначенными клавишами. Если не нажать на клавишу в течение 2-х секунд, режим использования назначенных клавиш в коммутаторе отключится.

Выбор конкретного порта ПК:

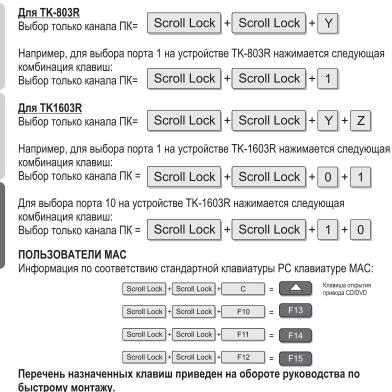

| Краткое руководство для ТК-803R/TK-1603R                                                          |                                                                                                    |                                                                       |                                                                                                    |  |
|---------------------------------------------------------------------------------------------------|----------------------------------------------------------------------------------------------------|-----------------------------------------------------------------------|----------------------------------------------------------------------------------------------------|--|
| Команда                                                                                           | Горячие клавиши                                                                                                    | Кнопки передней<br>панели                                             | Описание                                                                                                    |  |
| Выбор только<br>канала ПК                                                                         | ТК-8038<br>Scroll Lock + Scroll Lock + Y<br>ТК-1603R<br>Scroll Lock + Scroll Lock + Y + Z<br>(YZ)= двузначный номер порта                                                                                                    | Нажмите на кнопку<br>конкретного порта<br>для переключения<br>на него | Выбор активного канала ПК                                                                                                    |  |
| Следующий<br>пониженный канал                                                                     | Scroll Lock + Scroll Lock + ↑<br>(стрелка вверх)                                                                                                    |                                                                       | Выбор пониженного канала ПК                                                                                                    |  |
| Следующий<br>повышенный канал                                                                     | Scroll Lock + Scroll Lock + + + (стрелка вниз)                                                                                                    |                                                                       | Выбор повышенного канала ПК                                                                                                    |  |
| Включение-<br>выключение<br>звукового сигнала<br>Autoscan                                         | Scroll Lock + Scroll Lock + B                                                                                                    |                                                                       | Включение-выключение<br>звукового сигнала в режиме<br>Autoscan                                                                    |  |
| Мышь/клавиатура<br>Сброс перекл.<br>клав./видео/мышь                                              | Scroll Lock + Scroll Lock + END                                                                                                    |                                                                       | Мышы/клавиатура - сброс                                                                                                    |  |
| Восстановление<br>заводских<br>параметров по<br>умолчанию                                         | Scroll Lock + Scroll Lock + R                                                                                                    |                                                                       | Восстановление заводских<br>параметров по умолчанию                                                                               |  |
| Установка<br>комбинации<br>назначенных клавиш<br>(по умолчанию =<br>Scroll Lock +<br>Scroll Lock) | Scroll Lock + Scroll Lock + H + Y<br>Y = Scroll Lock, Caps Lock, Esc, F12 или Num Lock                                                                                                    |                                                                       | Выбор одной из 5-ти<br>комбинаций клавиш                                                                                          |  |
| Autoscan                                                                                          | Scroll Lock + Scroll Lock + S                                                                                                    |                                                                       | Автосканирование каждого<br>подключенного канала для<br>быстрого просмотра на экране<br>каждого канала                            |  |
| Автосканирование<br>с заданным<br>временем задержки                                               | Scroll Lock + Scroll Lock + S + X   (X) = 0-9 6 = 60 seconds 7 model 20 seconds 20 seconds 20 |                                                                       | Автосканирование каждого<br>подключенного канала для<br>быстрого просмотра на экране<br>каждого канала с интервалом<br>в X секунд |  |
| Autoscan - стоп                                                                                   | Press any key on keyboard                                                                                                    | Нажать любую<br>клавишу                                               | Завершение<br>автосканирования                                                                                                    |  |

Примечание: Если выбрана другая комбинация назначенных клавиш (напр., Caps Lock, Esc, F12), нажмите вместо клавиши scroll lock на эту кнопку. Например, если нужно отключить звуковой сигнал и установить следующую комбинацию назначенных клавиш как F12, нажмите F12 + F12 + B.

| Management:              | TK-803R: 8 computers<br>TK-1603R: 16 computers                                                                                                    |  |  |
|--------------------------|----------------------------------------------------------------------------------------------------|--|--|
| Console Port Connectors: | 1 x USB keyboard Type A<br>1 x USB mouse Type A<br>1 x PS/2 keyboard 6-pin mini din female<br>1 x PS/2 mouse 6-pin mini din female<br>1 x VGA HDB 15-pin female |  |  |
| PC Port Connectors:      | TK-803R: 8 x VGA HDB 15-pin female<br>TK-1603R: 16 x VGA HDB 15-pin female                                                                                      |  |  |
| Video Resolution:        | 2048 x 1536                                                                                                    |  |  |
| Port Selection:          | Push Button and Hot Key Commands                                                                                                    |  |  |
| LED:                     | Per Port : PC Link (Green) ; PC Active (Red)                                                                                                    |  |  |
| Keyboard Status:         | Save and restore                                                                                                    |  |  |
| Auto-Scan Intervals:     | 10 ~ 100 seconds                                                                                                    |  |  |
| Power:                   | PS/2 Interface Power<br>USB Interface Power<br>External AC Power Adapter : 9V DC, 1A                                                                            |  |  |
| Size (19" Rack mount):   | 1U                                                                                                    |  |  |
| Dimensions:              | 405 x 163 x 44 mm (15.94 x 6.42 x 1.74 in.)                                                                                                    |  |  |
| Weight:                  | TK-803R : 1.84 kg (4.05 lbs)<br>TK-1603R : 2.04 kg (4.5 lbs)                                                                                                    |  |  |
| Operating Temperature:   | 0°C ~ 40°C (32°F ~104°F)                                                                                                    |  |  |
| Storage Temperature:     | -20°C ~ 60°C (-4°F ~ 140°F)                                                                                                    |  |  |
| Humidity:                | 0%~90%, Non-Condensing                                                                                                    |  |  |
| Certifications:          | FCC and CE                                                                                                    |  |  |

#### Do I need to use the included external AC adapter?

It is recommended that you use the included external AC adapter with the TK-803R/TK-1603R KVM switch.

#### I have the KVM switch connected properly, but my USB keyboard and mouse don't work.

- 1. Make sure your USB port is working properly by testing it with your other USB devices.
- 2. Once you confirm that the USB port is functional, please reboot your computers, and try to use the KVM switch again.
- 3. If your computer is running Windows 98SE, you may need to download and install the USB hot fix.

Please go to this link for download and installation instructions: <u>http://support.microsoft.com/kb/q240075</u>. Once the hot fix is installed, follow the installation instructions in Section 2.

#### Can I connect or disconnect the KVM cables while the computers are turned on?

Yes, you can connect or disconnect the KVM cables while the computers are turned on, because the interface is Hot-Pluggable.

#### Will the KVM switch restore the keyboard settings when switching between computers?

Yes, the KVM switch will restore the keyboard settings when switching between computers. (i.e.: Caps Lock, Num Lock, etc.)

#### How do I switch from one computer to another with the KVM switch?

You can switch PCs by pressing the push button on the KVM switch or by using the Hot Key commands. Go to Section 3 Operation for more information.

## How to upgrade new firmware to my KVM switch?

Please go to the TRENDnet website (www.trendnet.com) to check if there is a new firmware available for your KVM switch and follow the installation procedure to perform the update.

If you still encounter problems or have any questions regarding the **TK-803R/TK-1603R** please contact TRENDnet's Technical Support Department.

### Limited Warranty

TRENDnet warrants its products against defects in material and workmanship, under normal use and service, for the following lengths of time from the date of purchase.

#### TK-803R/TK-1603R - 2 Years Limited Warranty AC/DC Power Adapter, Cooling Fan and Power Supply carry a 1 year limited warranty

If a product does not operate as warranted during the applicable warranty period, TRENDnet shall reserve the right, at its expense, to repair or replace the defective product or part and deliver an equivalent product or part to the customer. The repair/replacement unit's warranty continues from the original date of purchase. All products that are replaced become the property of TRENDnet. Replacement products may be new or reconditioned. TRENDnet does not issue refunds or credit. Please contact the point-of-purchase for their return policies.

TRENDnet shall not be responsible for any software, firmware, information, or memory data of customer contained in, stored on, or integrated with any products returned to TRENDnet pursuant to any warranty.

There are no user serviceable parts inside the product. Do not remove or attempt to service the product by any unauthorized service center. This warranty is voided if (i) the product has been modified or repaired by any unauthorized service center, (ii) the product was subject to accident, abuse, or improper use (iii) the product was subject to conditions more severe than those specified in the manual.

Warranty service may be obtained by contacting TRENDnet within the applicable warranty period and providing a copy of the dated proof of the purchase. Upon proper submission of required documentation a Return Material Authorization (RMA) number will be issued. An RMA number is required in order to initiate warranty service support for all TRENDnet products. Products that are sent to TRENDnet for RMA service must have the RMA number marked on the outside of return packages and sent to TRENDnet prepaid, insured and packaged appropriately for safe shipment. Customers shipping from outside of the USA and Canada are responsible for return shipping fees. Customers shipping from outside of the USA are responsible for custom charges, including but not limited to, duty, tax, and other fees.

WARRANTIES EXCLUSIVE: IF THE TRENDNET PRODUCT DOES NOT OPERATE AS WARRANTED ABOVE, THE CUSTOMER'S SOLE REMEDY SHALL BE, AT TRENDNET'S OPTION, REPAIR OR REPLACE. THE FOREGOING WARRANTIES AND REMEDIES ARE EXCLUSIVE AND ARE IN LIEU OF ALL OTHER WARRANTIES, EXPRESSED OR IMPLIED, EITHER IN FACT OR BY OPERATION OF LAW, STATUTORY OR OTHERWISE, INCLUDING WARRANTIES OF MERCHANTABILITY AND FITNESS FOR A PARTICULAR PURPOSE. TRENDNET NEITHER ASSUMES NOR AUTHORIZES ANY OTHER PERSON TO ASSUME FOR IT ANY OTHER LIABILITY IN CONNECTION WITH THE SALE, INSTALLATION MAINTENANCE OR USE OF TRENDNET'S PRODUCTS.

TRENDNET SHALL NOT BE LIABLE UNDER THIS WARRANTY IF ITS TESTING AND EXAMINATION DISCLOSE THAT THE ALLEGED DEFECT IN THE PRODUCT DOES NOT EXIST OR WAS CAUSED BY CUSTOMER'S OR ANY THIRD PERSON'S MISUSE, NEGLECT, IMPROPER INSTALLATION OR TESTING, UNAUTHORIZED ATTEMPTS TO REPAIR OR MODIFY, OR ANY OTHER CAUSE BEYOND THE RANGE OF THE INTENDED USE, OR BY ACCIDENT, FIRE, LIGHTNING, OR OTHER HAZARD.

LIMITATION OF LIABILITY: TO THE FULL EXTENT ALLOWED BY LAW TRENDNET ALSO EXCLUDES FOR ITSELF AND ITS SUPPLIERS ANY LIABILITY, WHETHER BASED IN CONTRACT OR TORT (INCLUDING NEGLIGENCE), FOR INCIDENTAL, CONSEQUENTIAL, INDIRECT, SPECIAL, OR PUNITIVE DAMAGES OF ANY KIND, OR FOR LOSS OF REVENUE OR PROFITS, LOSS OF BUSINESS, LOSS OF INFORMATION OR DATE, OR OTHER FINANCIAL LOSS ARISING OUT OF OR IN CONNECTION WITH THE SALE, INSTALLATION, MAINTENANCE, USE, PERFORMANCE, FAILURE, OR INTERRUPTION OF THE POSSIBILITY OF SUCH DAMAGES, AND LIMITS ITS LIABILITY TO REPAIR, REPLACEMENT, OR REFUND OF THE PURCHASE PRICE PAID, AT TRENDNET'S OPTION. THIS DISCLAIMER OF LIABILITY FOR DAMAGES WILL NOT BE AFFECTED IF ANY REMEDY PROVIDED HEREIN SHALL FAIL OF ITS ESSENTIAL PURPOSE.

Governing Law: This Limited Warranty shall be governed by the laws of the state of California.

Some TRENDnet products include software code written by third party developers. These codes are subject to the GNU General Public License ("GPL") or GNU Lesser General Public License ("LGPL").

Go to <u>http://www.trendnet.com/gpl</u> or <u>http://www.trendnet.com</u> Download section and look for the desired TRENDnet product to access to the GPL Code or LGPL Code. These codes are distributed WITHOUT WARRANTY and are subject to the copyrights of the developers. TRENDnet does not provide technical support for these codes. Please go to <u>http://www.gnu.org/licenses/gpl.txt</u> or <u>http://www.gnu.org/licenses/lgpl.txt</u> for specific terms of each license.

### Certifications

This equipment has been tested and found to comply with FCC and CE Rules. Operation is subject to the following two conditions:

(1) This device may not cause harmful interference.

(2) This device must accept any interference received. Including interference that may cause undesired operation.

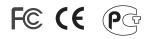

Waste electrical and electronic products must not be disposed of with household waste. Please recycle where facilities exist. Check with you Local Authority or Retailer for recycling advice.

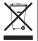

NOTE: THE MANUFACTURER IS NOT RESPONSIBLE FOR ANY RADIO OR TV INTERFERENCE CAUSED BY UNAUTHORIZED MODIFICATIONS TO THIS EQUIPMENT. SUCH MODIFICATIONS COULD VOID THE USER'S AUTHORITY TO OPERATE THE EQUIPMENT.

#### ADVERTENCIA

En todos nuestros equipos se mencionan claramente las caracteristicas del adaptador de alimentacón necesario para su funcionamiento. El uso de un adaptador distinto al mencionado puede producir daños fisicos y/o daños al equipo conectado. El adaptador de alimentación debe operar con voltaje y frecuencia de la energia electrica domiciliaria existente en el pais o zona de instalación.

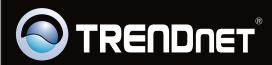

# **Product Warranty Registration**

Please take a moment to register your product online. Go to TRENDnet's website at http://www.trendnet.com/register

Copyright ©2009. All Rights Reserved. TRENDnet.